# V5.x Protocol Analyzer<br>
Calcommunications Inc.

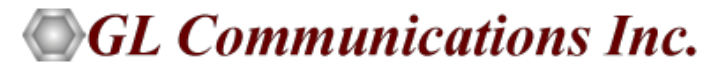

818 West Diamond Avenue - Third Floor, Gaithersburg, MD 20878 Phone: (301) 670-4784 Fax: (301) 670-9187 Email: **[info@gl.com](https://www.gl.com/inforequestform.php)** 

1

# TDM, Wireless, and VoIP Protocol Analysis

- GL Communications provides a host of protocol analyzers for testing a variety of protocols
- Analysis may be done both in real-time and off-line

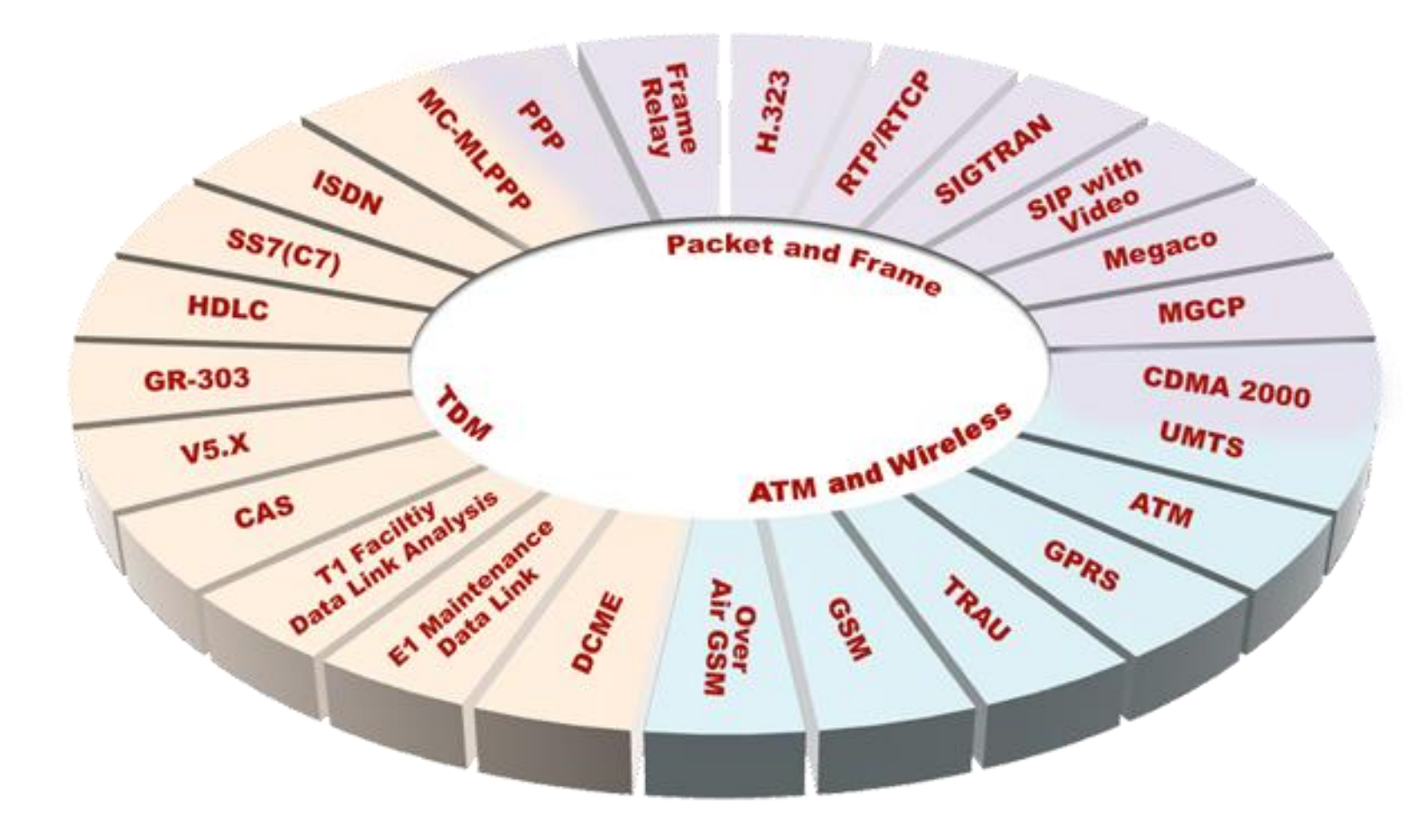

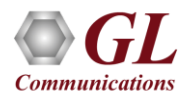

# Supported Platforms

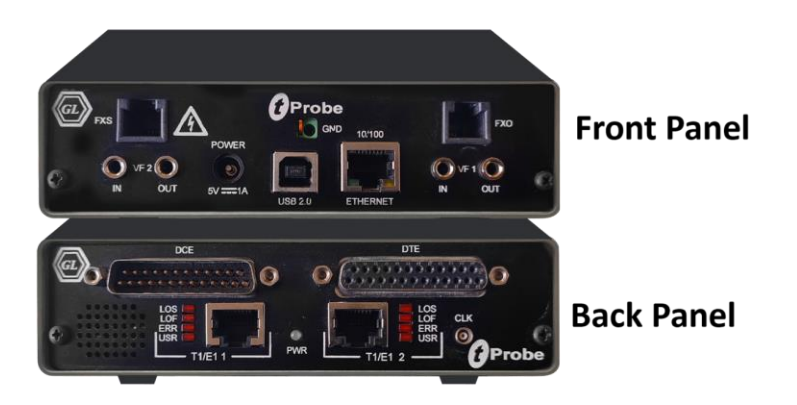

tProbe™ - Portable USB based T1 E1 VF **FXO FXS and Serial Datacom Analyzer** 

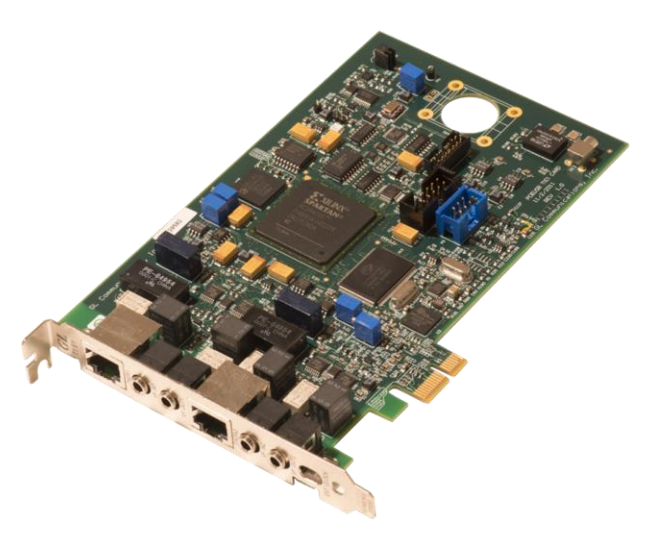

Dual T1 E1 Express (PCle) Board

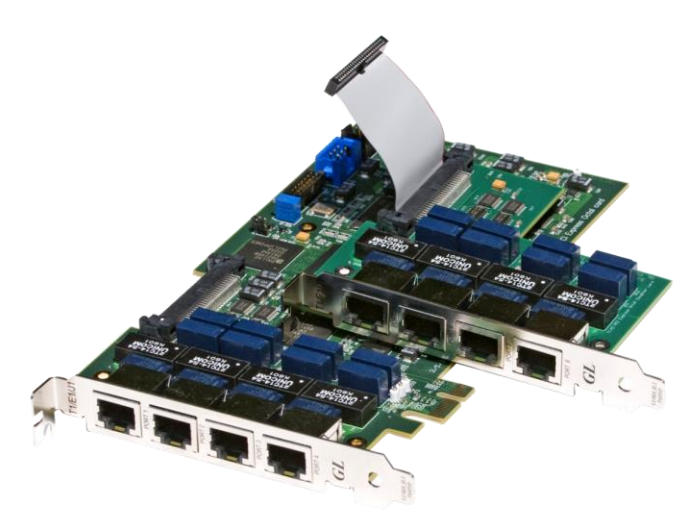

Quad / Octal T1 E1 PCle Card

tScan16<sup>™</sup> with 16-port T1 E1 Breakout Box

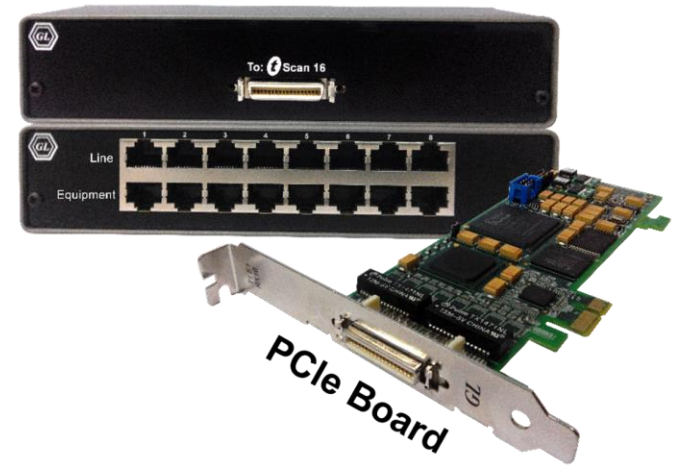

# **Overview**

- GL's V5.x analyzer can be used to capture and analyze a stream of frames from the link between LE and AN
- The analyzer provides V5.x based on ETSI / ITU standard in order to decode according to the corresponding standards
- Supports capturing and decoding of LAPV5, ISDN Call Signaling Q.93 as layer 3, Link Control Protocol (LCP), Protection Protocol (PP), Bearer Channel Connection (BCC). and PSTN

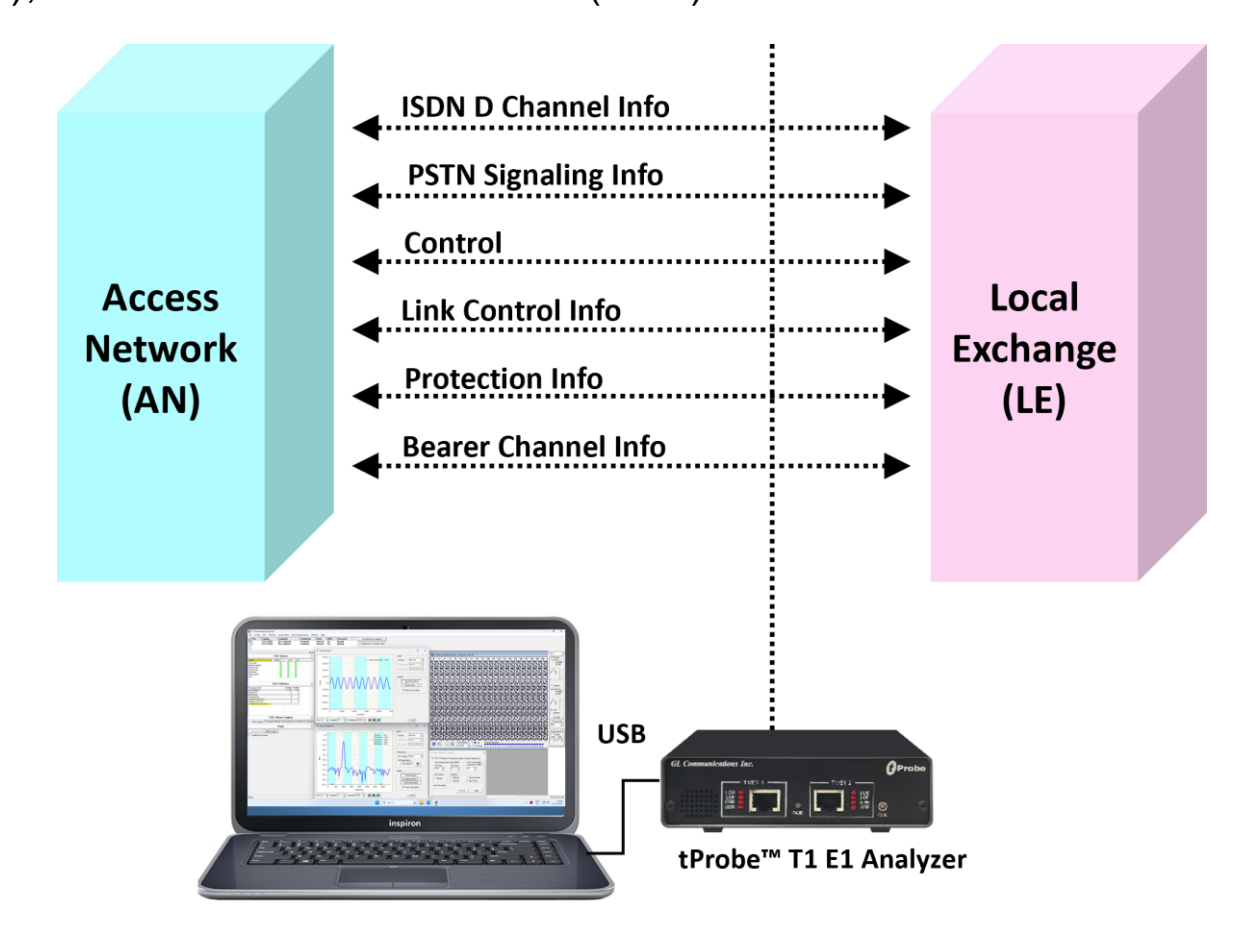

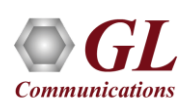

# Supported Protocol Standard

- V5 ITU Standard
- V5 ETSI Standard

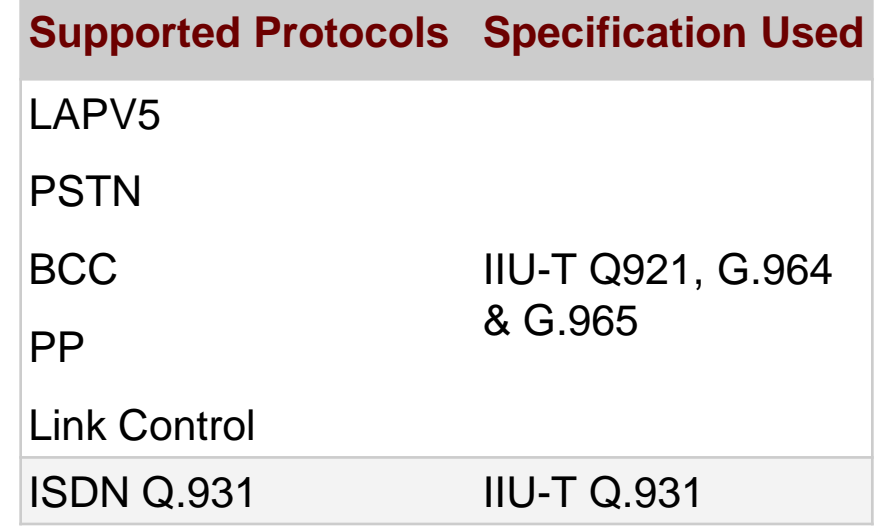

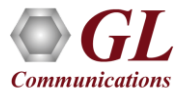

# Features

- Summary View displays Device Number, Time Slots: Sub channels, Frame number, Time, Frame length, etc. in a tabular format
- Summary view (Call Quality Matrix) displays complete summary of call information in graphical format, along with a summary of alerts
- Detail View displays packet by packet statistics for call information in tabular format
- Any protocol field can be added to the summary view, filtering, and search features providing users more flexibility to monitor required protocol fields
- Option to combine data from multiple columns under one column
- Option to create multiple aggregate column groups and prioritize the groups as per the requirement to display the summary results efficiently
- Advanced filtering and search based on any user selected protocol fields
- Allows the user to create search/filter criteria automatically from the current screen selection
- Remote monitoring capability using GL's Network Surveillance System

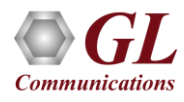

# Real-time Analysis

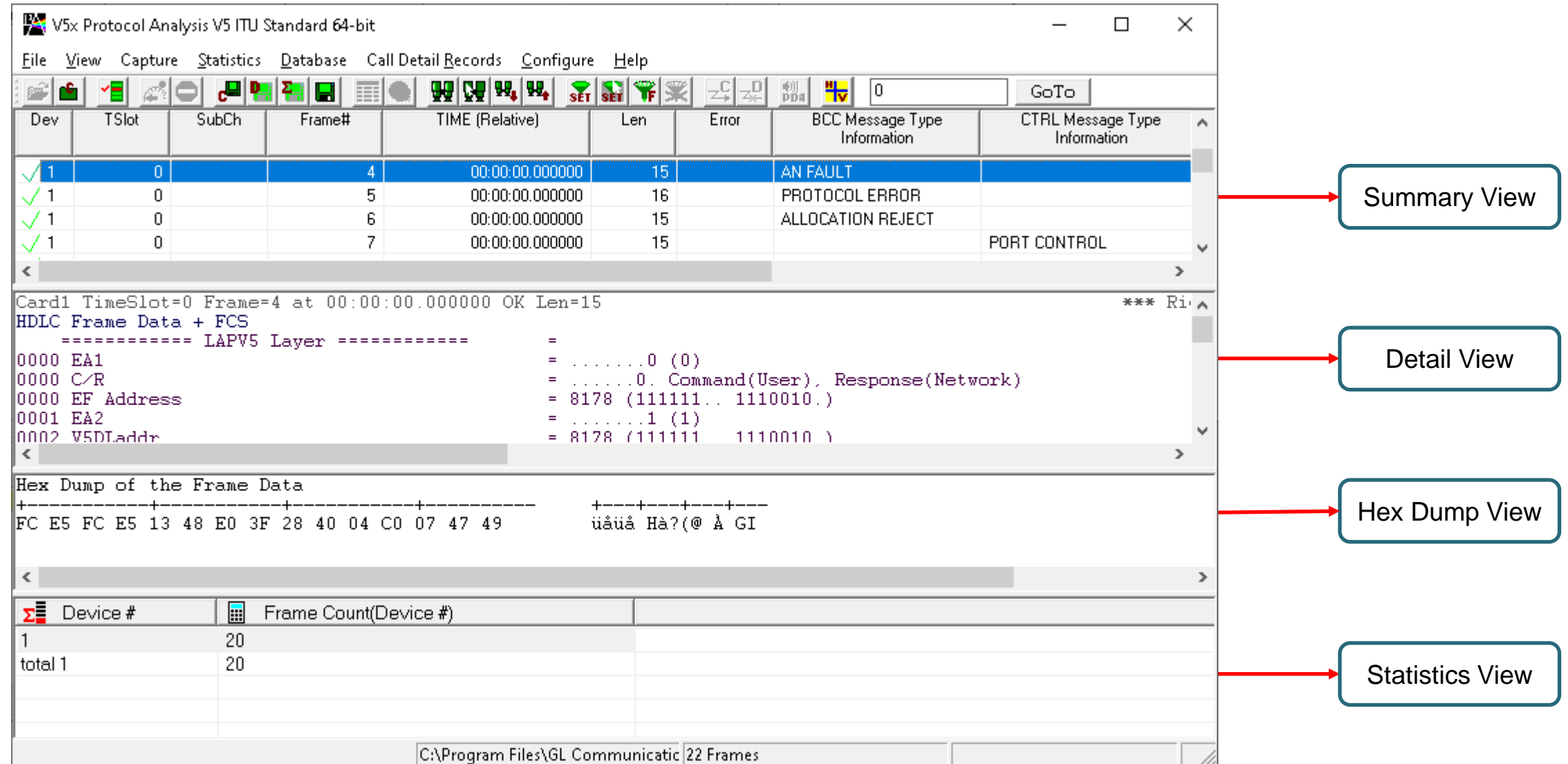

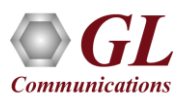

# Different Views

- **Summary View**: This pane displays the columns that contain Card Number, Timeslots, Frame Number, BCC Message Type Information, CTRL Message Type Information, and more in a tabular format
- **Detail View**: This pane displays in detail about a frame in order to analyze and decode by selecting it in the summary view
- **Hex Dump View**: This pane displays the frame information in HEX and ASCII format
- **Statistics View**: This pane displays various statistics that are calculated based on the protocol fields

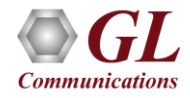

# Offline Analysis

• Off-line analysis is equivalent to capturing a file in pre-defined timeslots

Communication

- Captured frames or only the filtered frames can be exported to \*.HDL file for the further off-line analysis
- Trace file for offline analysis can be loaded either through analyzer GUI or through simple command-line arguments

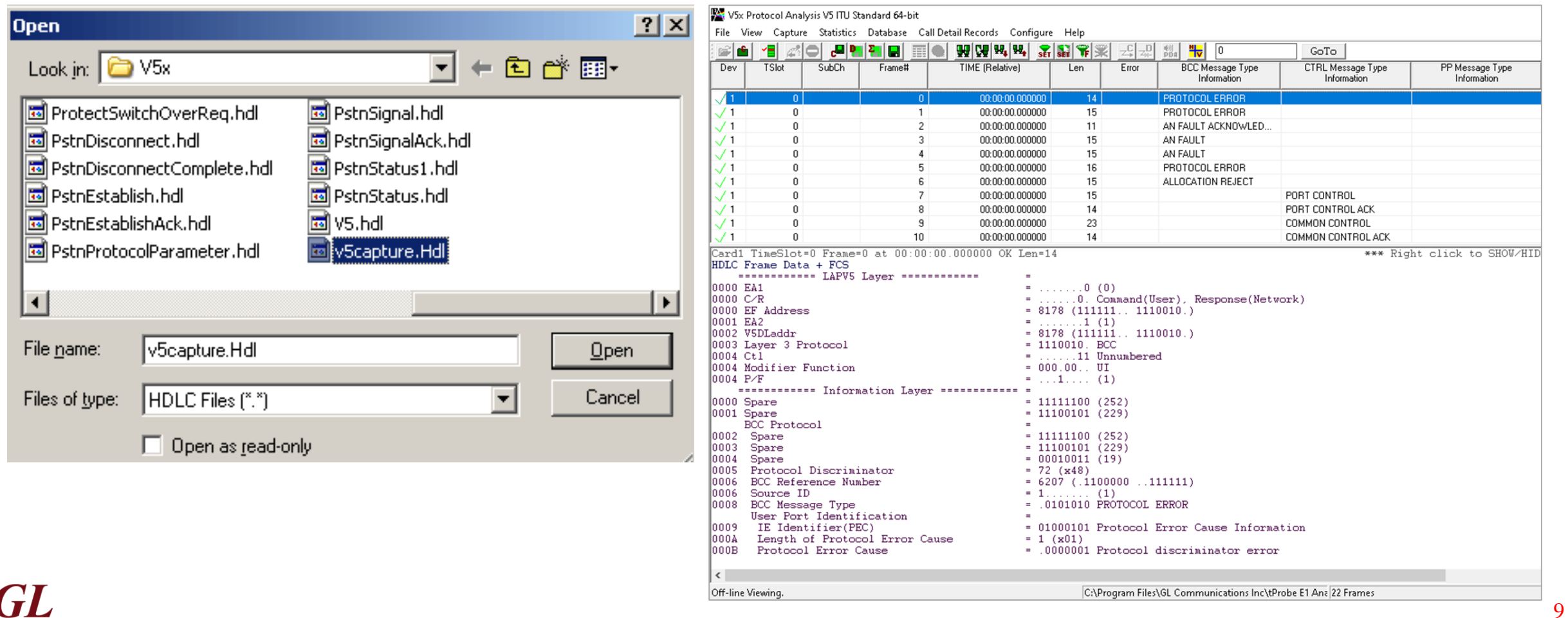

# Filtering and Search

- Isolates required frames from all frames in real-time, as well as offline
- The frames can also be filtered after completion of capture based on C/R, SAPI, TEI, CTL, different ISDN message types and more. Similarly, search capability helps user to search for a particular frame based on specific search criteria

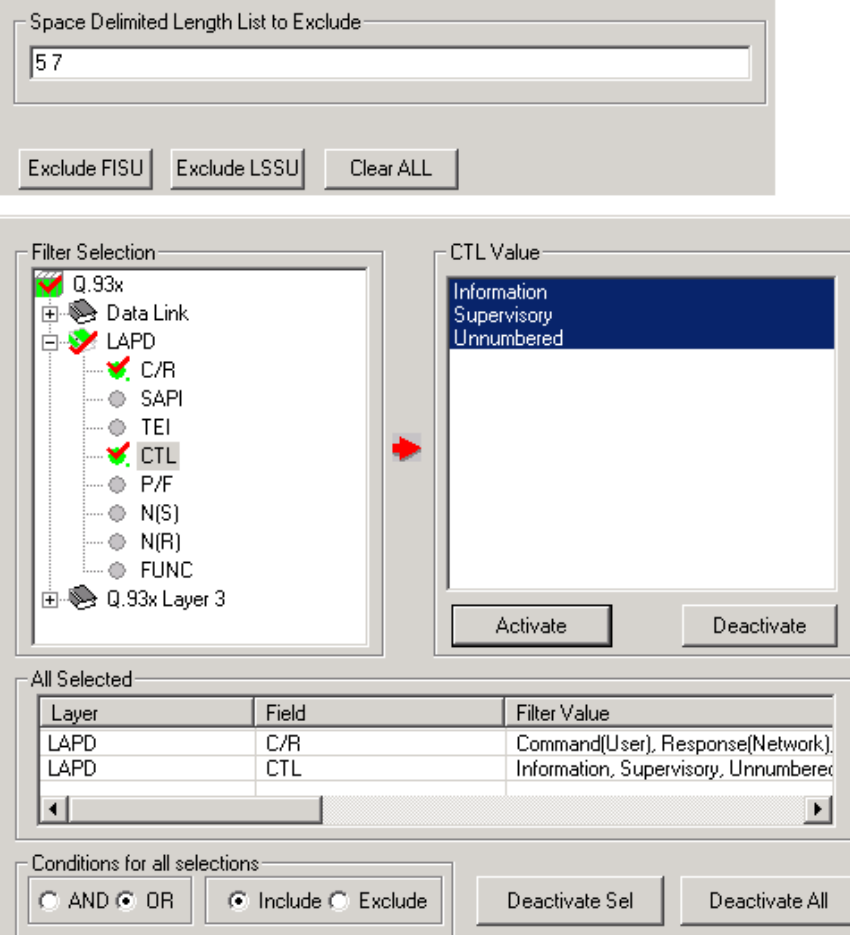

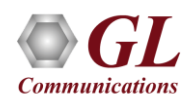

# Filtering Criteria From Screen Selection

• Allows the user to create filter criteria automatically from the current screen selection

**Communications** 

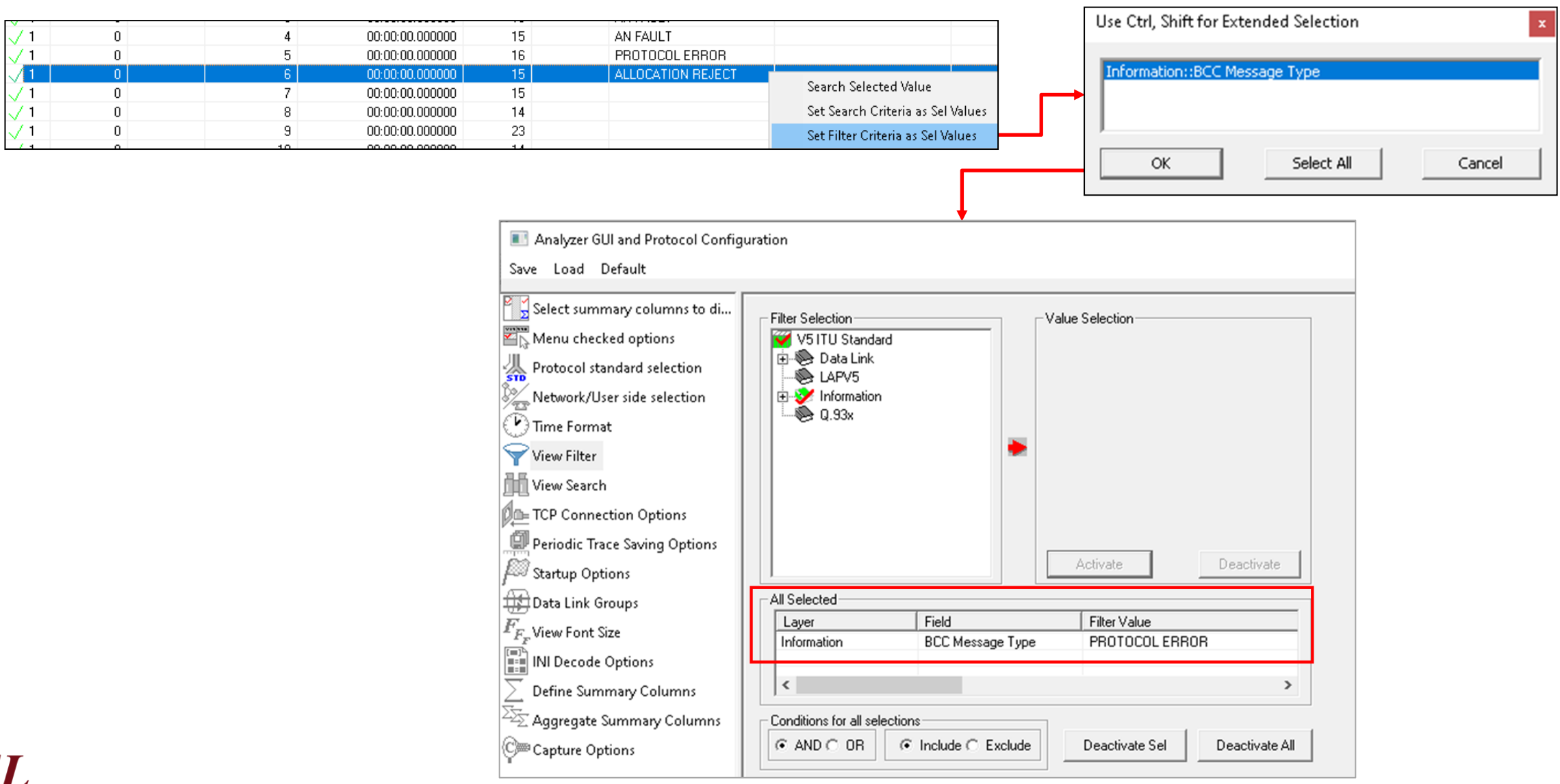

11

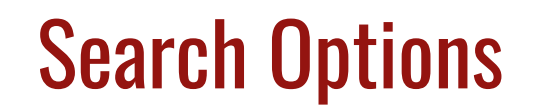

• Search features helps users to search for a particular frame based on specific search criteria

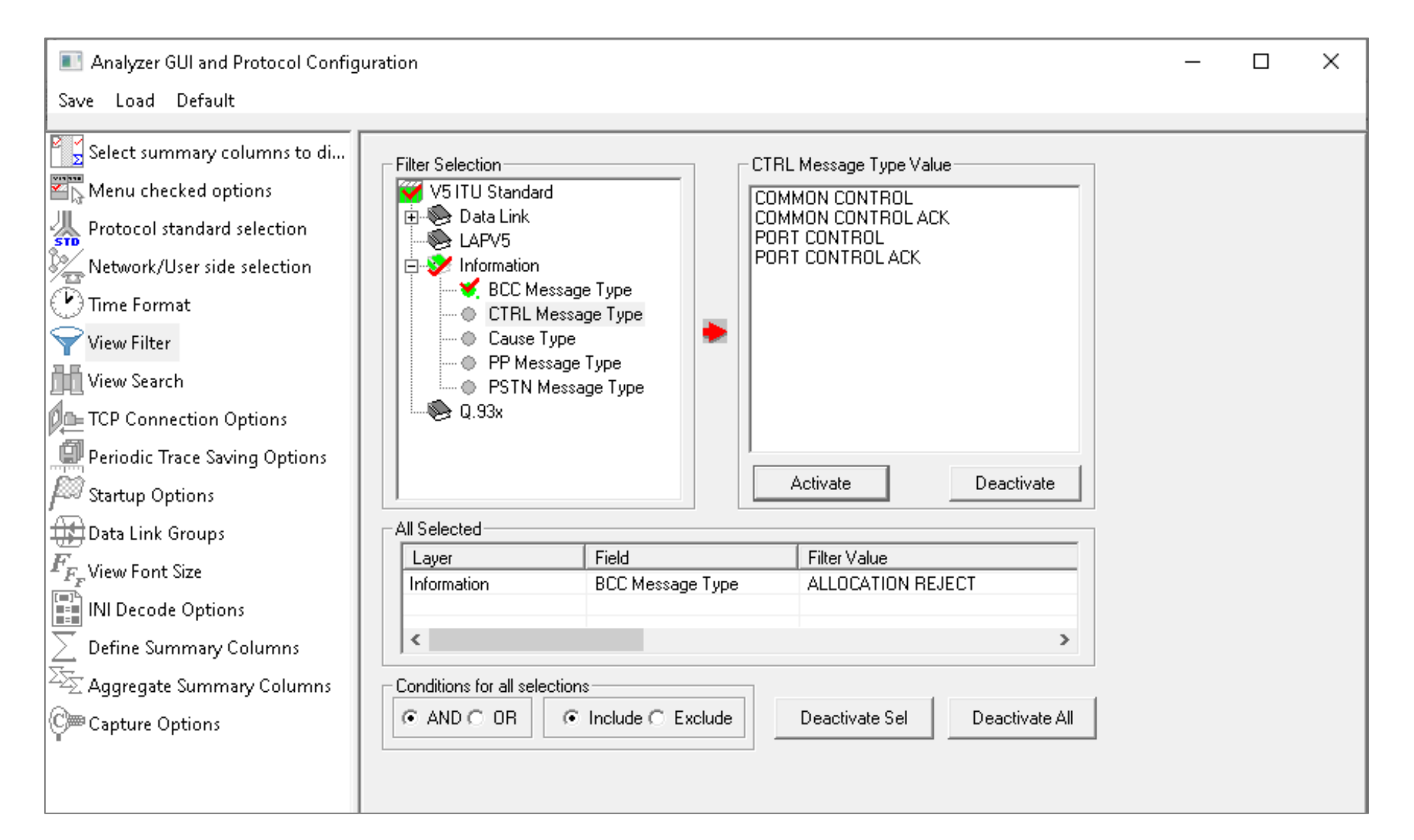

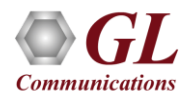

# Search Criteria From Screen Selection

• Allows the user to create search criteria automatically from the current screen selection

**Communications** 

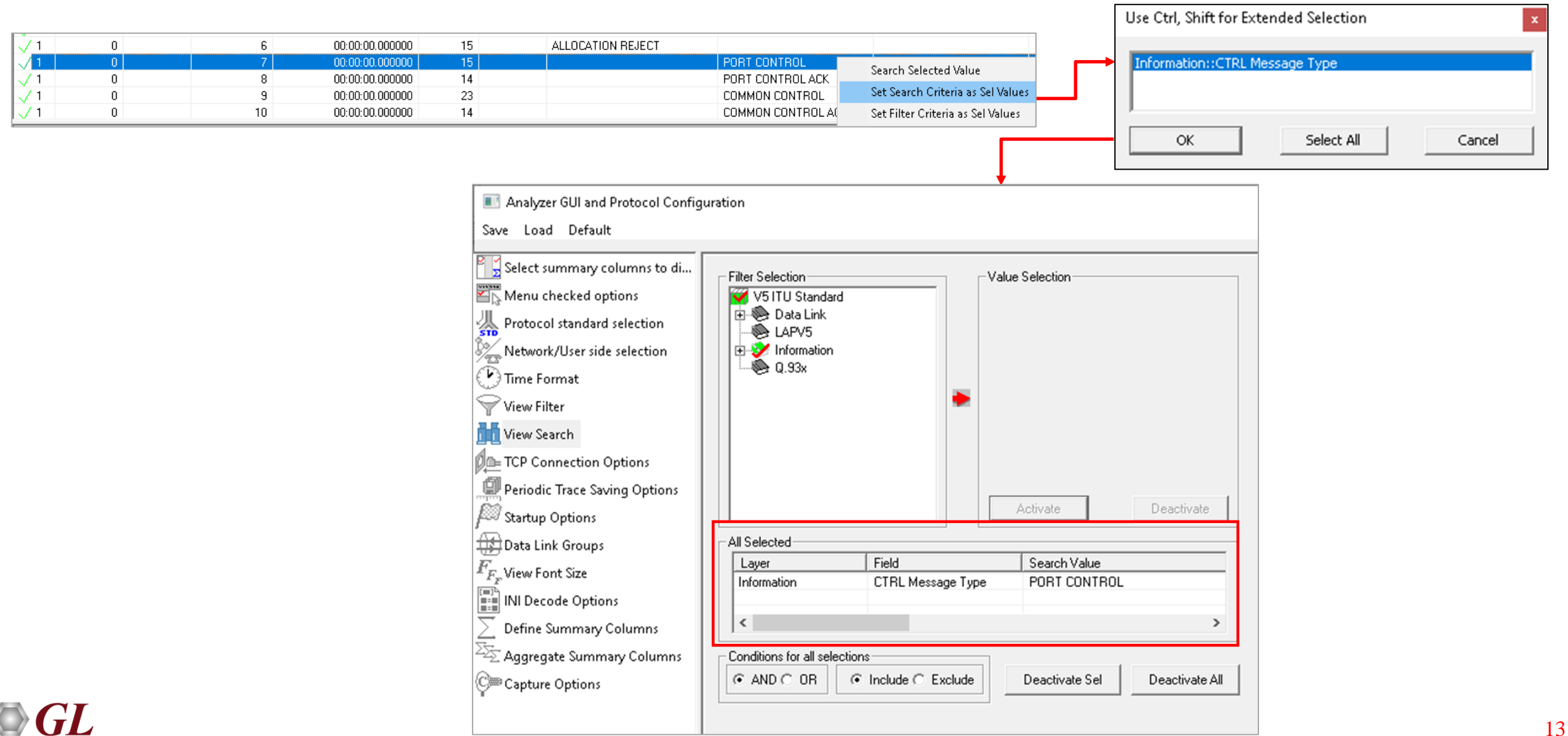

## **Statistics**

• Statistics is an important feature available in V5.x analyzer and can be obtained for all frames both in real-time as

well as offline mode

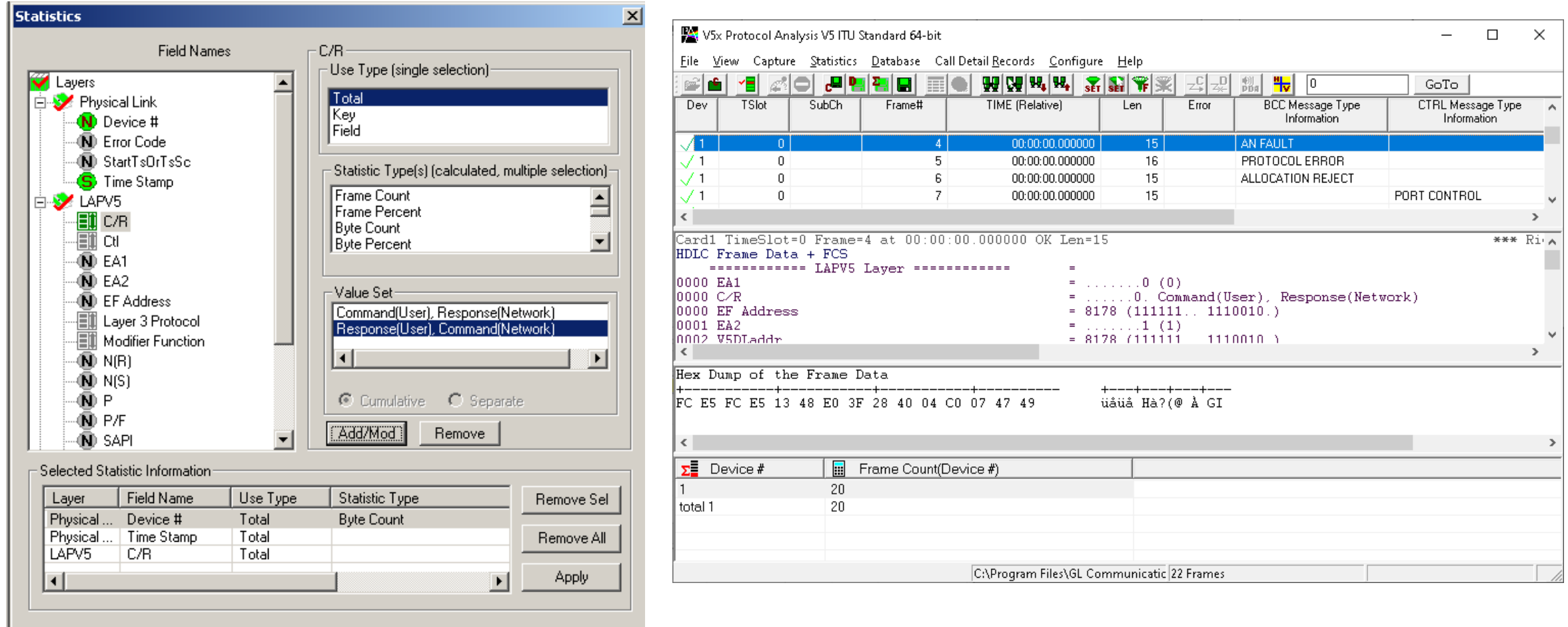

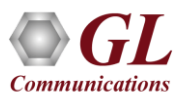

# Saving a File

- Captured trace files can be controlled by saving the trace using different conventions such as –
	- $\triangleright$  Trace files with user-defined prefixes
	- $\triangleright$  Trace file with date-time prefixes
	- $\triangleright$  Slider control to indicate the total number of files, file size, frame count, or time limit

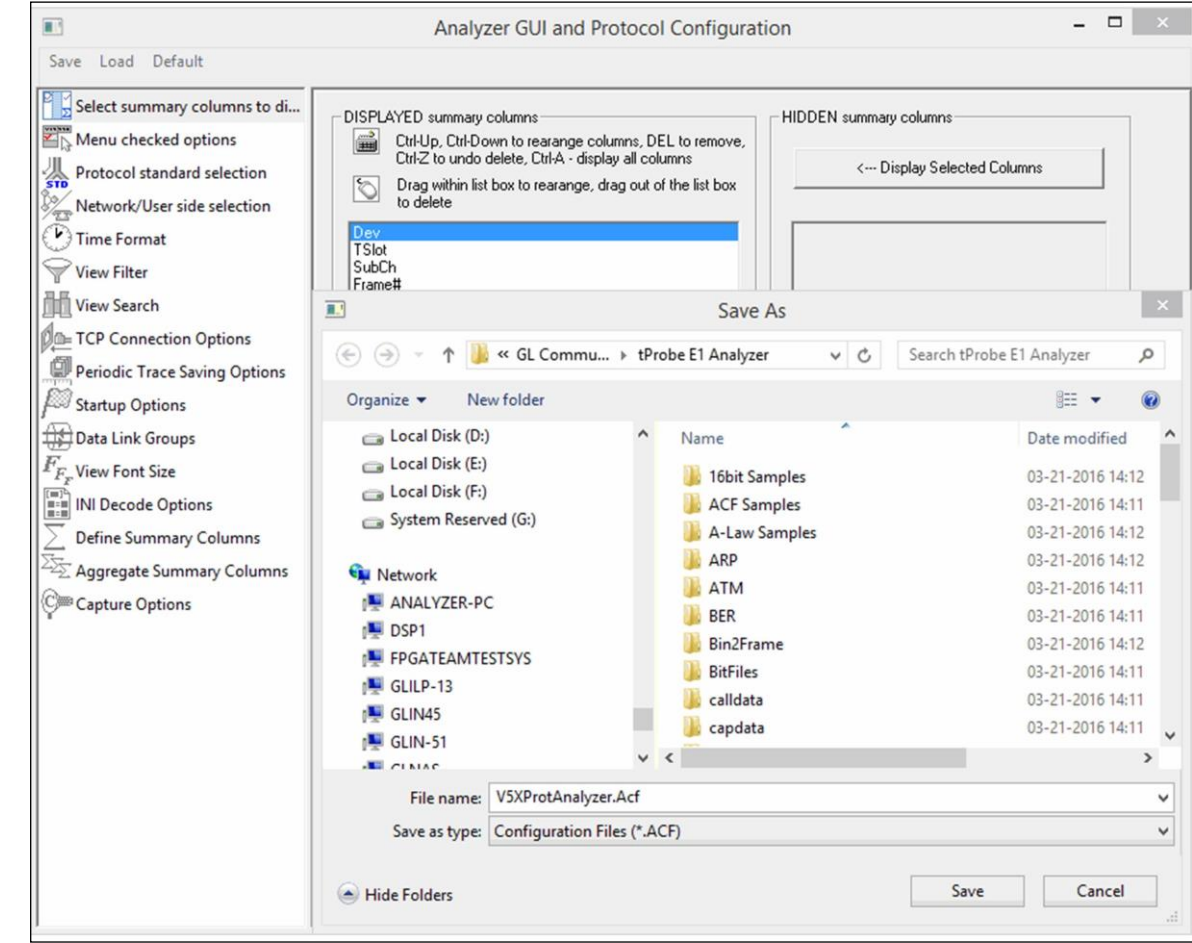

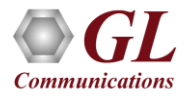

# Define Summary Columns

- Required protocol fields can be added through Define summary column option
- User can remove the protocol field which is not required

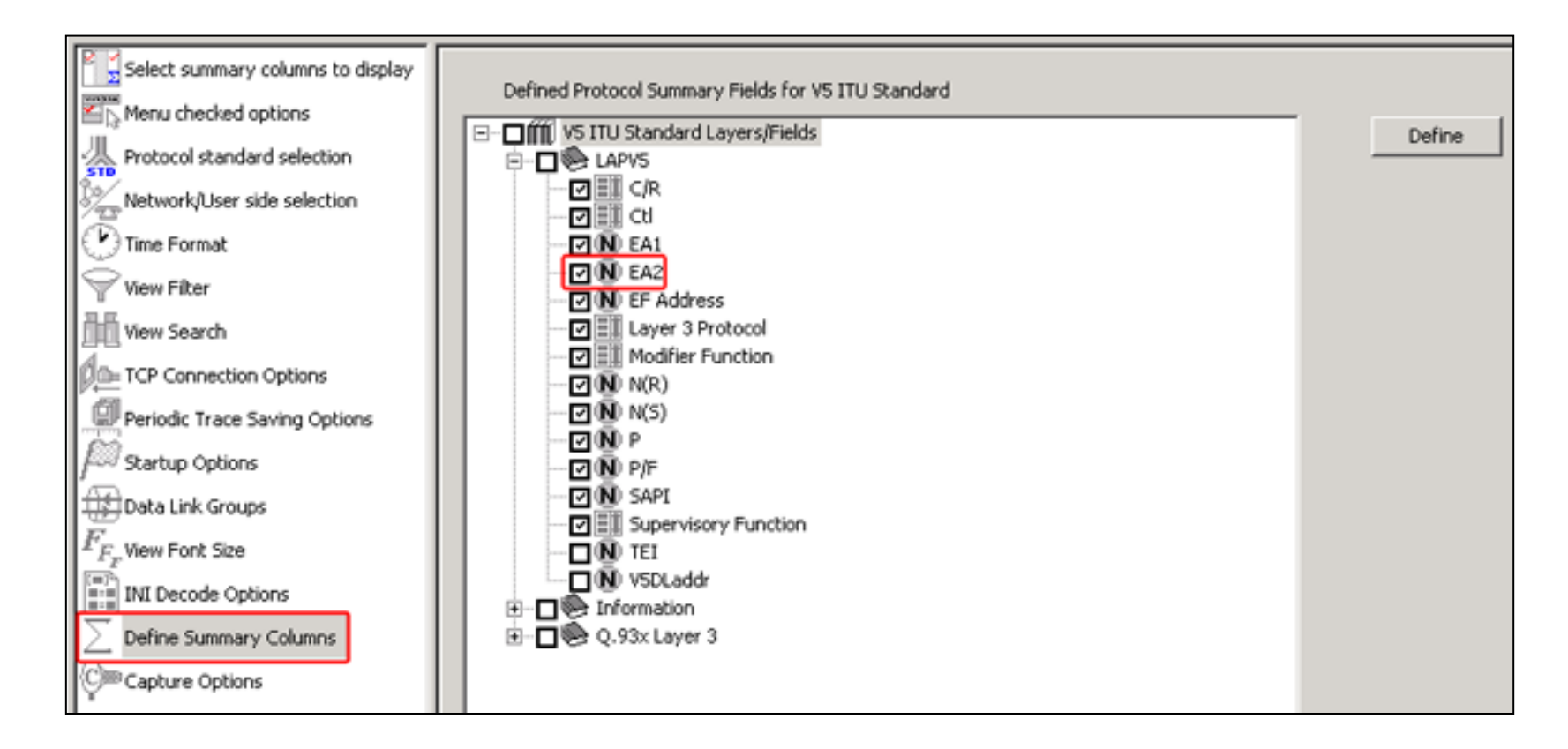

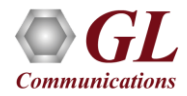

# Aggregate Summary Column

• The user can use this option to combine the two or more summary columns and remove unnecessary empty columns

Card1 TimeSlot=0 Frame=0 at 00:00:00.000000 OK Len=14

\*\*\*\*\*\*\*\*\*\*\*\*\* Information Layer \*\*\*\*\*\*\*\*\*\*\*\* \*

 $.0(0)$ 

 $...1(1)$ 

 $=$  ......11 Unnumbered  $= 000.00...$  UI

 $= 8178 (1111111)$ 

 $\ldots$ 1... $(1)$ 

 $= 11111100 (252)$  $= 11100101 (229)$ 

 $= 111111100 (752)$ 

 $= 1110010.$  BCC

 $= 8178 (111111... 1110010.)$ 

C:\Program Files\GL Communications Inc\tP 22 Frames

....O. Command(User), Response(Network)

 $. 1110010.)$ 

============ LAPV5 Layer ============

HDLC Frame Data + FCS

0003 Laver 3 Protocol

0004 Modifier Function

**BCC** Protocol  $0002$  Spare

0000 EA1

0000 C/R

0001 EA2

 $0004$  Ctl

 $0004$  P/F

0000 Spare

0001 Spare

Off-line Viewing.

0000 EF Address

0002 V5DLaddr

into a single Aggregate Summary Column

#### Aggregate Summary Columns  $\Box$  $\times$ Save Load Default  $\frac{1}{2}$  Select summary columns to di... Delete Add Aliases Reorder Reverse Use ' ' in the name for multiline headers  $\frac{1}{2}$  Menu checked options Protocol standard selection **Name Display Format Summary Columns** Separator  $\overline{\mathbb{S}^{\infty}_{\pi\pi}}$ Network/User side selection  $\sqrt{\frac{1}{2}}$  Concat Message Type  $R =$ BCC Message Type\_Information 84 CTRL Message Type\_Information  $\overline{\mathbb{O}}$  Time Format **Output display in analyzerWiew Filter** V5x Protocol Analysis V5 ITU Standard 64-bit Wiew Search File View Capture Statistics Database Call Detail Records Configure Help 删除 时 3 图表 GoTo 권 인간 전 분 **On TCP Connection Options** Dev TSlot SubCh Frame# **TIME** (Relative) Len Message Type Error **BCC Message Type** Periodic Trace Saving Options 00:00:00.000000 **A** Startup Options PRATACAL F 15 PROTOCOL ERROR 00:00:00.000000 PROTOCOL ERROR / 1 11 AN FAULT ACKNOWLEDGE AN FAULT ACKNOWLEDGE Data Link Groups 00:00:00.000000 15 AN FAULT 00:00:00.000000 AN FAULT  $\prime$  1  $F_{\!\scriptscriptstyle F_{\rm w}}$ View Font Size . 15 AN FAULT AN FAULT 00:00:00.000000 16 PROTOCOL ERROR  $\begin{tabular}{|l|l|} \hline \hline \multicolumn{1}{|l|}{\multicolumn{1}{|l|}{\multicolumn{1}{|l|}{\multicolumn{1}{|l|}{\multicolumn{1}{|l|}{\multicolumn{1}{c}}}}}} & \multicolumn{1}{|l|}{\hline \multicolumn{1}{|l|}{\hline \multicolumn{1}{|l|}{\hline \multicolumn{1}{|l|}{\hline \multicolumn{1}{|l|}{\hline \multicolumn{1}{|l|}{\hline \multicolumn{1}{|l|}{\hline \multicolumn{1}{|l|}{\hline \multicolumn{1}{|l|}{\hline \multicolumn{1}{|l$ 00:00:00.000000 PROTOCOL ERROR 00:00:00.000000 15 ALLOCATION REJECT ALLOCATION REJECT 71 00:00:00.000000  $15$ PORT CONTROL Define Summary Columns 71 00:00:00.000000 14 PORT CONTROL ACK  $00:00:00.000000$ 23 COMMON CONTROL  $\bar{\mathbb{Z}}$  Aggregate Summary Columns .

### **Selection of Summary Column**

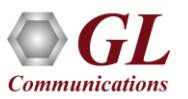

© Capture Options

 $\Box$ 

 $-$ 

CTRL Message Type

Information

PORT CONTROL

\*\*\* Right click to SHOW/HIDE layer

PORT CONTROL ACK

COMMON CONTROL

Information

 $\times$ 

# Aggregate Summary Column Group

• The user can create multiple aggregate column groups and prioritize the groups as per the requirement to display the

## summary results efficiently

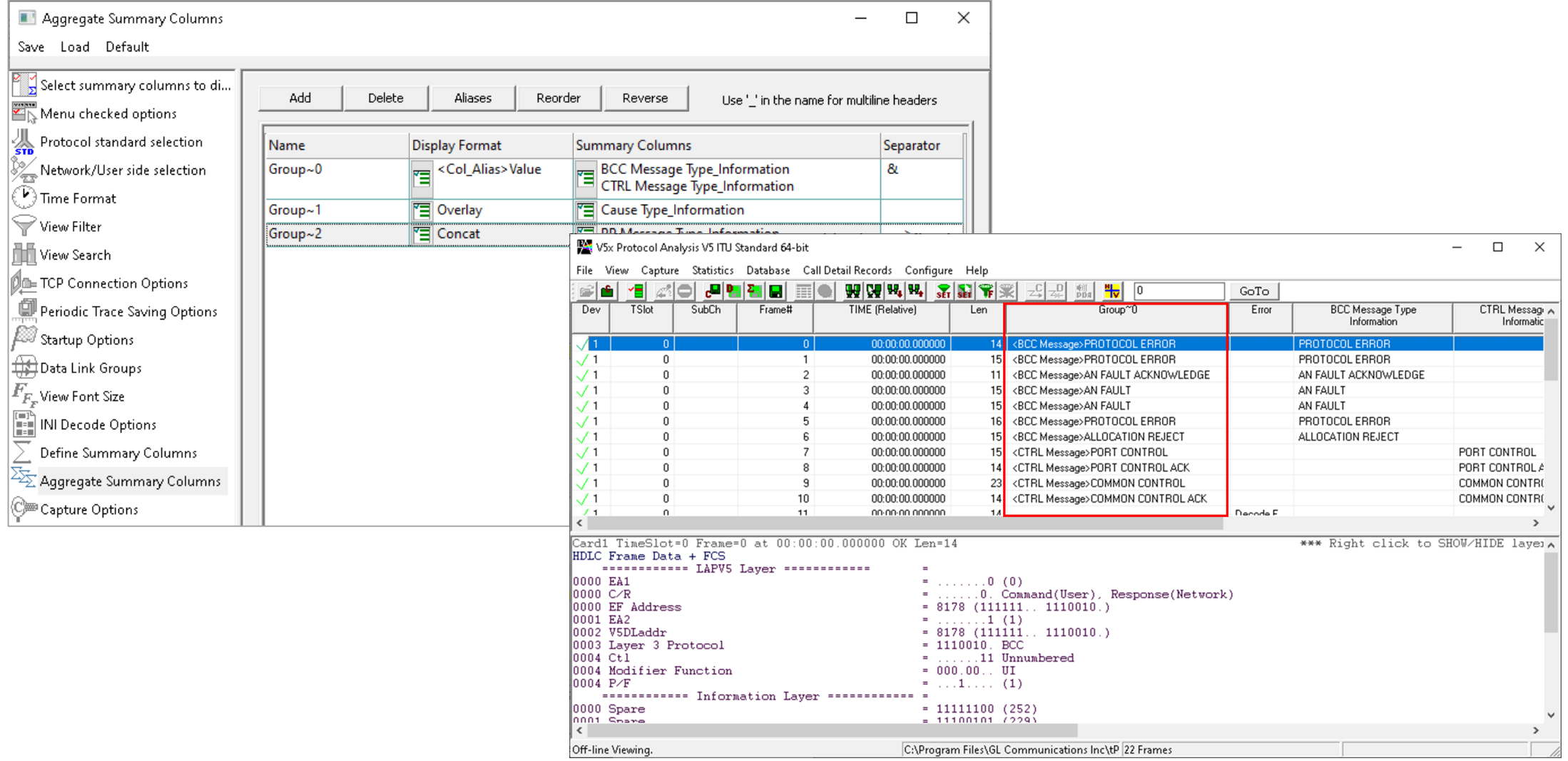

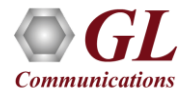

# Save/Load All Configuration Settings

- Protocol Configuration window provides a consolidated interface for all the settings required in the analyzer such as protocol selection, filter criteria, search criteria, and so on
- Configuration settings can be saved to a file, loaded from a configuration file, or user may just revert to the default values using the default option

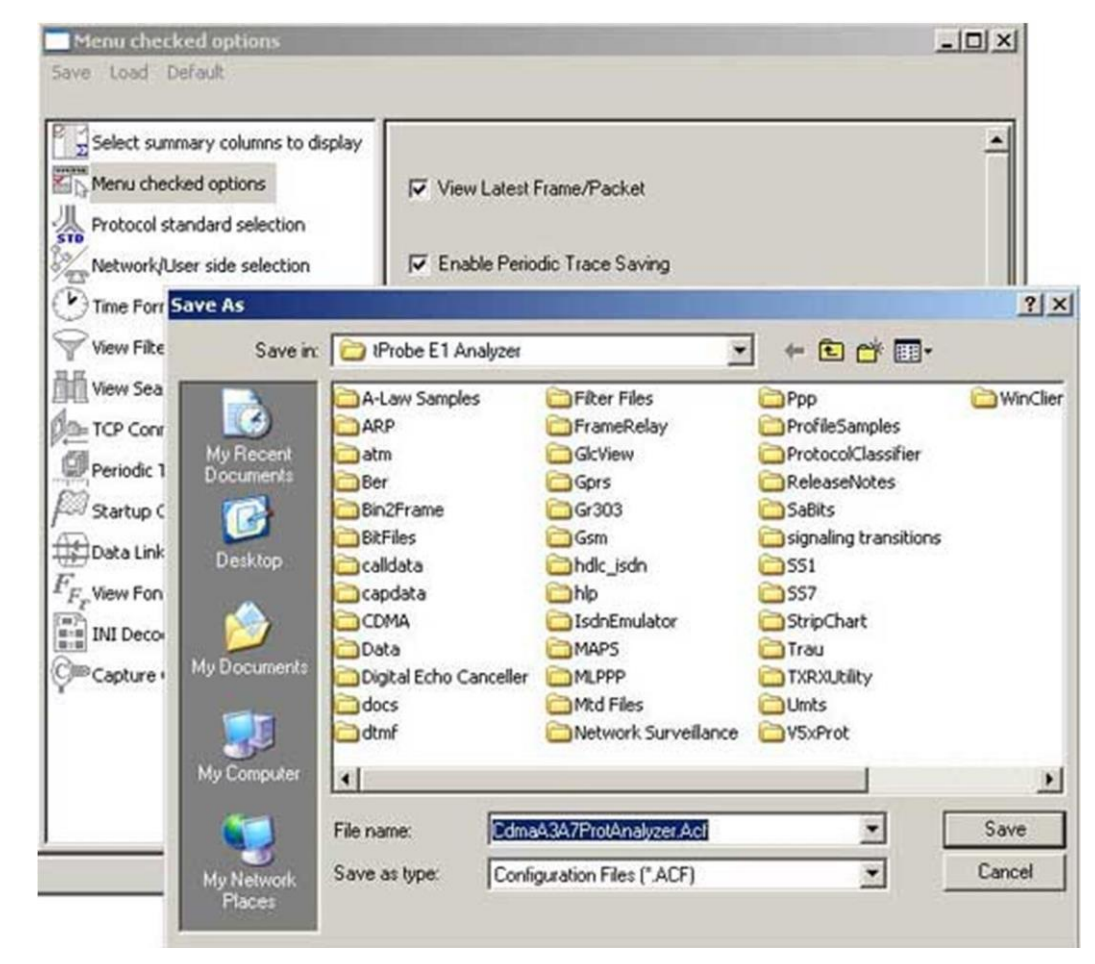

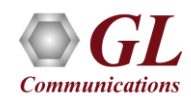

# Thank you

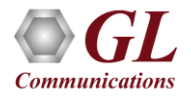